**คู่มือการสมัครเข้าใช้งานระบบยืนยันตัวบุคคลกลาง**

### 1. ไปที่ https://accounts.egov.go.th/Citizen เลือก เมนู "สมัครสมาชิก"

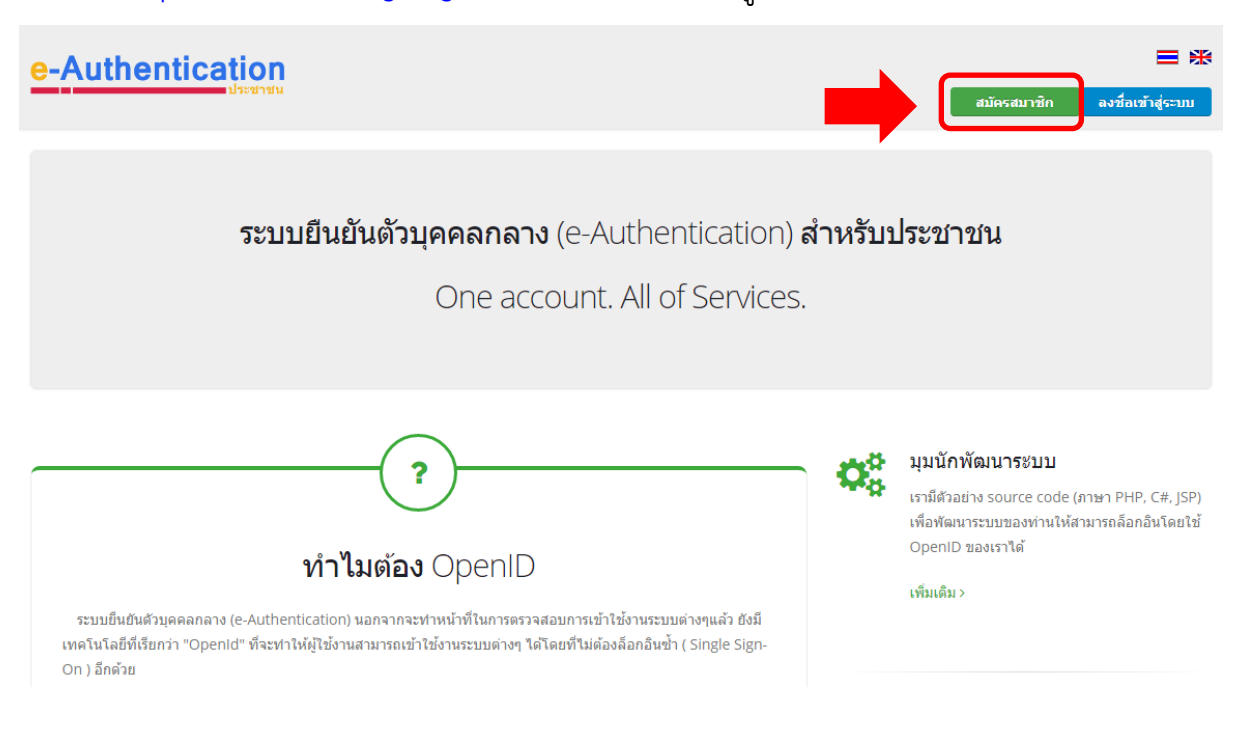

## ่ 2 อ่านข้อตกลงการใช้บริการ แล้วกด "ตกลง"

#### e-Authentication

三米

#### ข้อตกลงการใช้บริการยืนยันตัวบคคลกลาง

บริการยืนยันด้วบคคลกลาง คือ บริการที่ประชาชนหรือเจ้าหน้าที่ของรัฐสามารถเข้าถึงระบบเทคโนโลยีสารสนเทศต่าง ๆ ของหน่วยงานภาครัฐ ไม่ว่าจะเป็นระบบบริการ อิเล็กทรอนิกส์ภาครัฐ (e-Service) หรือระบบงานภายในของภาครัฐ (Back Office) แบบรวมศนย์ (Single Sign-On: SSO) ก็ตาม กล่าวคือ ผ่ไข้งานสามารถลงชื่อเข้าใช้งานระบบ (Log in) เพียงครั้งเดียวผ่านบริการยืนยันตัวบุคคลกลาง (e-Authentication Service) ก็สามารถเข้าใช้งานระบบใด้หลาย ๆ ระบบโดยใม่ต้องลงชื่อเข้าใช้งานข้ำอีก ซึ่งบริการตังกล่าวจะมีการ ควบคมและรักษาความปลอดภัยด้วยมาตรการที่เหมาะสม

ซึ่งใบข้อคองการให้บริการนี้ ให้

- "ผู้ให้บริการ" หมายความถึง สำนักงานพัฒนารัฐบาลดิจิทัล (องค์การมหาชน)
- "ผู้ใช้บริการ" หมายความถึง ผู้สมัครใช้บริการยืนยันตัวบุคคลกลาง
- "บริการ" หมายความถึง บริการยืนยันตัวบุคคลกลาง
- ผู้ให้บริการและผู้ใช้บริการใด้ตกลงกันโดยมีข้อความดังต่อไปนี้
- 1. ผู้ใช้บริการจะต้องสมัครใช้บริการหรือลงทะเบียนผ่านช่องทางต่าง ๆ ที่ผู้ให้บริการกำหนด โดยการสมัครใช้บริการจะไม่เสียค่าใช้จ่ายใด ๆ ทั้งปวง ทั้งนี้ ผู้ใช้บริการสามารถใช้บริการได้ ทันที่ภายหลังจากสมัครใช้บริการหรือลงทะเบียนเป็นที่เรียบร้อยแล้ว
- 2. ผู้ใช้บริการจะต้องให้ข้อมลส่วนตัวหรือรายละเอียดที่เกี่ยวข้องกับผู้ใช้บริการตามความเป็นจริง เพื่อประโยชน์แก่การใช้บริการ หากผู้ให้บริการตรวจพบว่าข้อมลส่วนตัวหรือรายละเอียดที่ เกี่ยวข้องกับผู้ใช้บริการไม่ขัดเจน ไม่ถูกต้อง หรือเป็นข้อมูลเท็จ ไม่ว่าผู้ใช้บริการจะให้ข้อมูลนั้นด้วยความสมัครใจหรือความประมาทเลินเล่อก็ตาม ผู้ให้บริการมีสิทธิที่จะยกเลิกบัญชีของ ผ่ใช้บริการโดยมิฬิกต้องบอกกล่าวล่วงหน้า
- 3. ในการใช้บริการบางกรณี ผู้ใช้บริการจะต้องทำการยืนยันตัวบุคคลโดยใช้ e-Mail หรือหมายเลขบัตรประชาชนระชาชน 13 หลัก ตามที่ผู้ให้บริการกำหนด
- 4. ท้ามมิให้แอบอ้างหรือกระทำการใด ๆ อันเป็นการละเมิดสิทธิส่วนบุคคล โดยการใช้ข้อมูลของผู้อื่นในการสมัครใช้บริการหรือลงทะเบียนผ่านช่องทางต่าง ๆ ซึ่งผ้ที่กระทำการฝ่าฝืนดัง ึกล่าว ต้องรับโทษตามที่กฎหมายกำหนด
- 5. ผู้ใช้บริการจะต้องยินยอมให้ผู้ให้บริการใช้ข้อมูลจากการสมัครใช้บริการหรือลงทะเบียนผ่านช่องทางต่าง ๆ เพื่อให้ผู้ใช้บริการสามารถเข้าถึงบริการได้
- 6. ผู้ให้บริการจะเก็บรักษาข้อมอของผู้ใช้บริการใว้เป็นความลับ โดยจะใม่ปาข้อมอดังกล่าวไปเปิดแย ปาไปใช้ประโยชน์ทางการค้า หรือกระทำการอื่นใด นอกจากการศาเนินการทาง

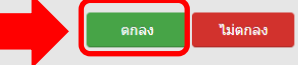

# 3. กรอกชื่อ-นามสกุล แล้วกด "ถัดไป"

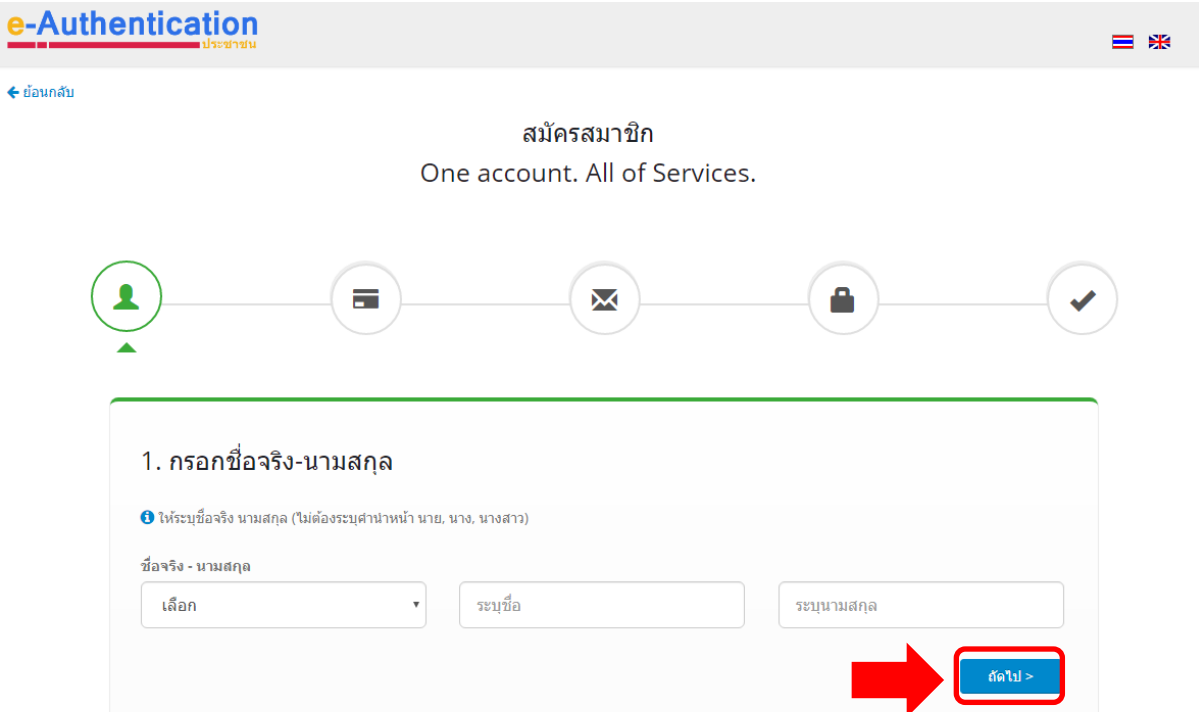

4. กรอกเลขบัตรประจำตัวประชาชน แล้วกด "ถัดไป"

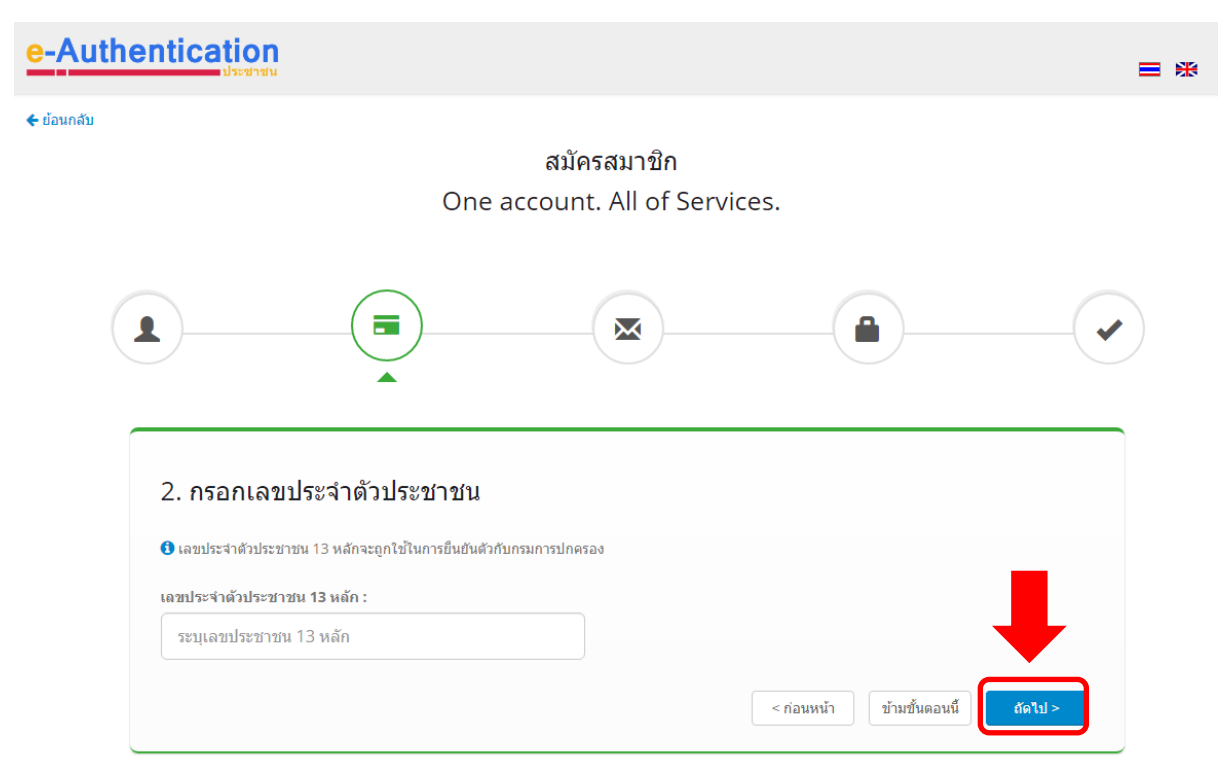

# 5. กดยืนยันด้วยรหัสเลเซอร์โค้ด

#### e-Authentication

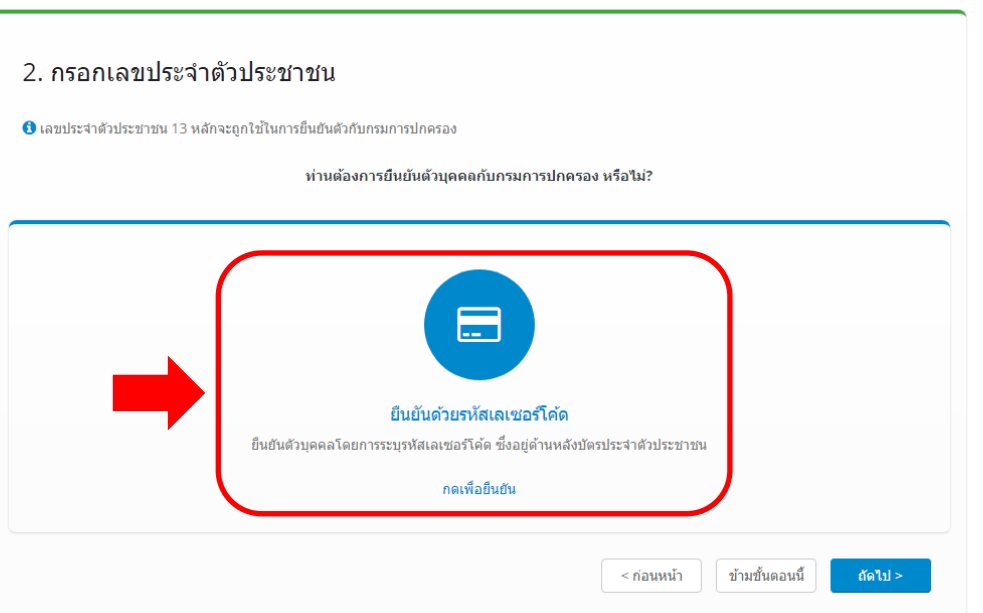

 $\equiv$   $\#$ 

6. กรอกวันเดือนปีเกิด และรหัสเลเซอร์หลังบัตรประชาชน แล้วกด "ยืนยันตัวตน"

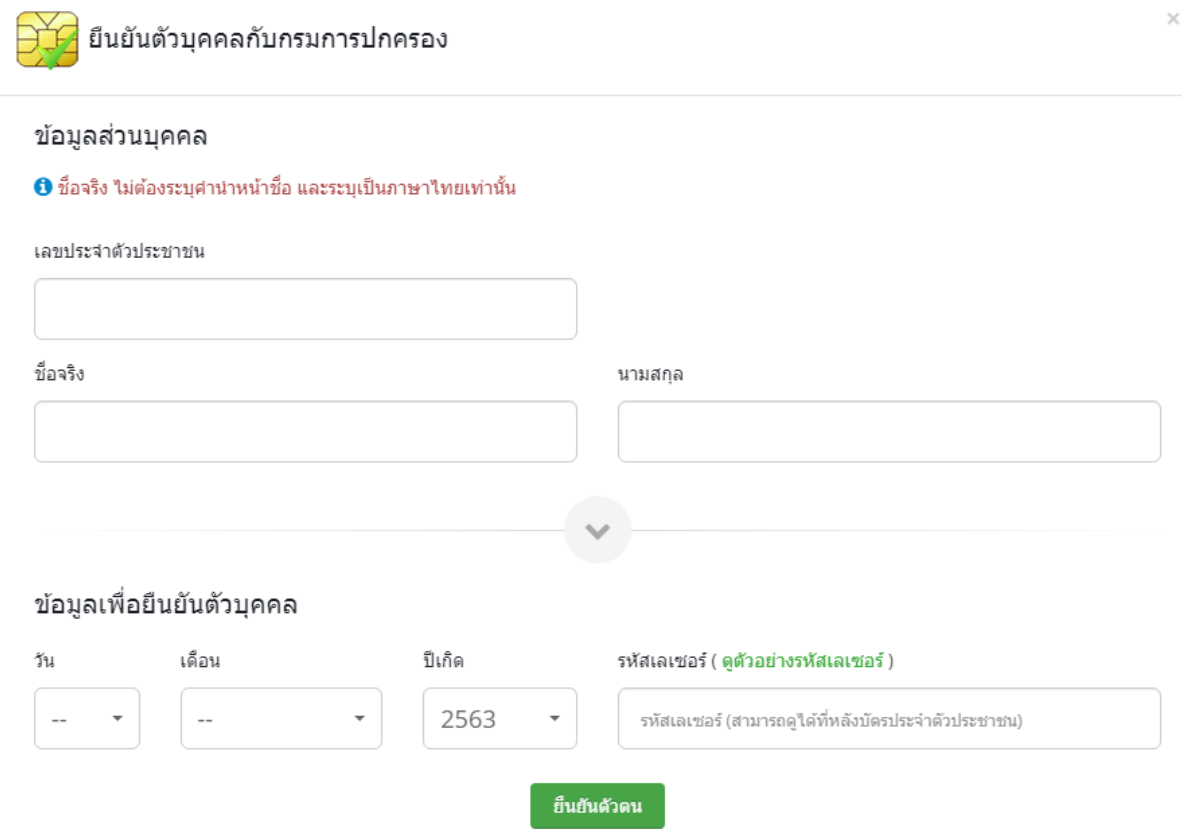

# 7.กรอกมือถือ หรือ อีเมล แล้วกด "ถัดไป"

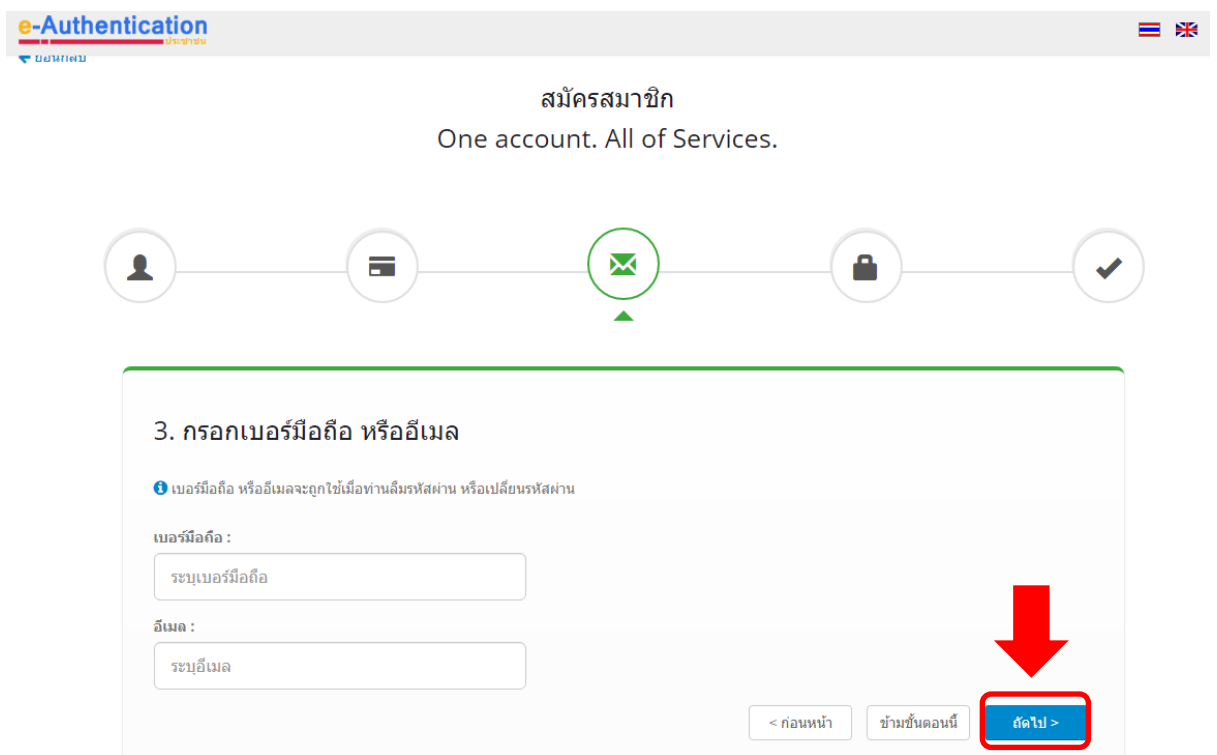

# 8.กรอกบัญชีผู้ใช้ และรหัสผ่าน แล้วกด "ถัดไป"

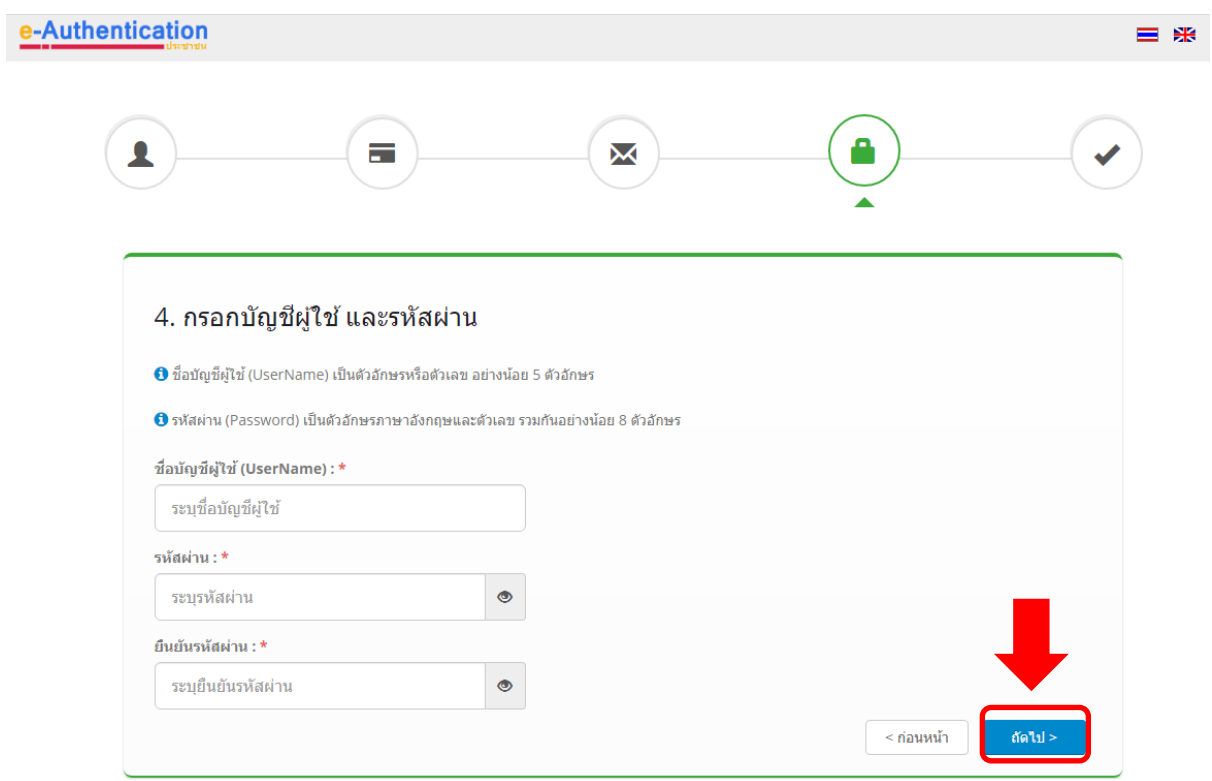

### 9. กด "สมัครสมาชิก"

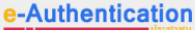

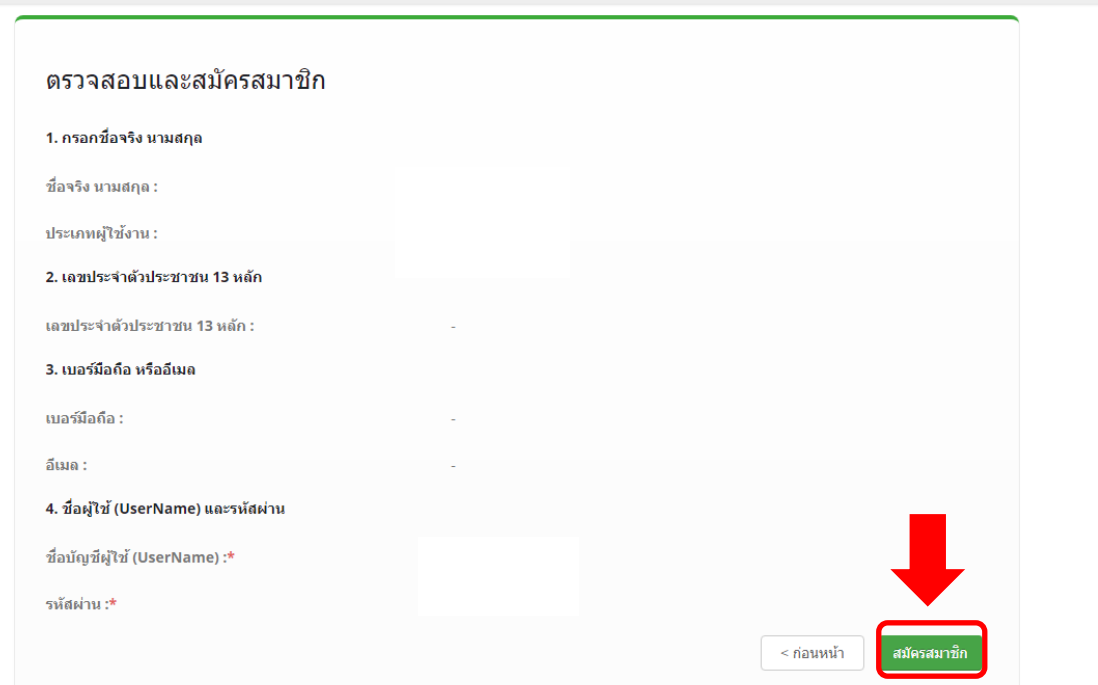

 $\equiv$  \*

10. ยืนยันตัวตนผ่านอีเมลที่กรอกไว้โดยกดลิงคที่ส่งมาในหัวข้อเรื่อง "[e-Authentication] อีเมล

### ยืนยันตัวตน (E-Mail Verification)"

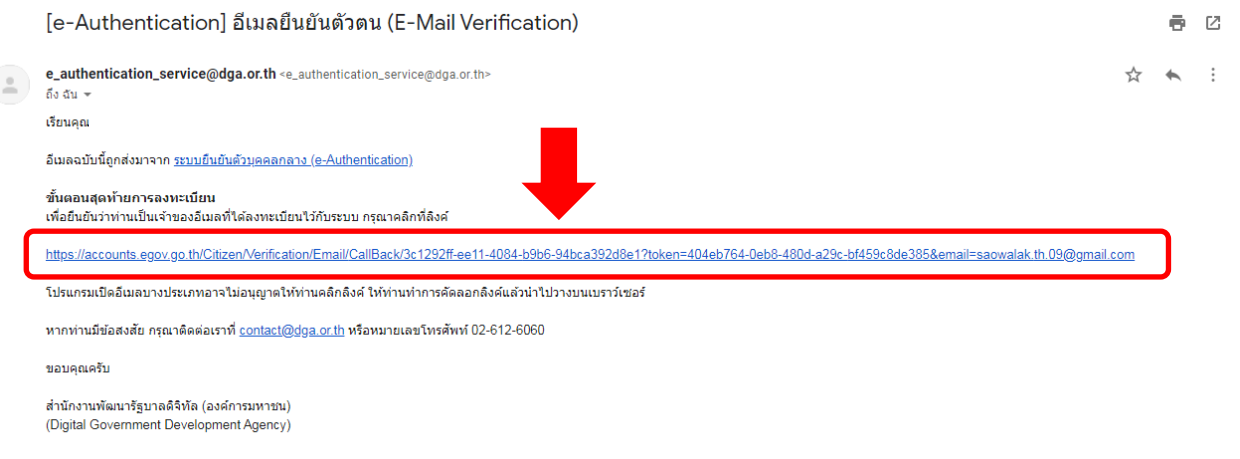